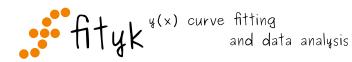

# Fityk manual

Release 1.2.1

June 15, 2015

#### Contents

| 1 | Introduction         1.1       What's This Program for?                                                                                                    | <b>1</b><br>1 |
|---|----------------------------------------------------------------------------------------------------|---------------|
|   | 1.2         GUI vs CLI         GUI vs CLI <td>1</td> | 1             |
|   | 1.3         About                                                                                                    | 1             |
|   |                                                                                                    |               |
| 2 | Getting Started                                                                                                    | 3             |
|   | 2.1 Graphical Interface                                                                                                    | 3             |
|   | 2.2 Minimal Example                                                                                                    | 4             |
| 3 | Mini-Language                                                                                                    | 6             |
| • | 3.1 Grammar                                                                                                    | 7             |
|   |                                                                                                    |               |
| 4 | Data                                                                                                    | 11            |
|   | 4.1 Loading Data                                                                                                    | 11            |
|   | 4.2 Active and Inactive Points                                                                                                    | 13            |
|   | 4.3 Standard Deviation (or Weight)                                                                                                    | 13            |
|   | 4.4 Data Point Transformations                                                                                                    | 13            |
|   | 4.5 Aggregate Functions                                                                                                    | 16            |
|   | 4.6 Functions and Variables in Data Transformation                                                                                                    | 16            |
|   | <ul> <li>4.7 Working with Multiple Datasets</li></ul>                                                                                                    | 17<br>18      |
|   | 4.8         Dataset fransformations                                                                                                    | 18            |
|   |                                                                                                    | 19            |
| 5 | Models                                                                                                    | 20            |
|   | 5.1 Variables                                                                                                    | 20            |
|   | 5.2 Function Types and Functions                                                                                                    | 22            |
|   | 5.3 Built-In Functions                                                                                                    | 22            |
|   | 5.4 Variadic Functions                                                                                                    | 24            |
|   | 5.5 User-Defined Functions (UDF)                                                                                                    | 25            |
|   | 5.6 Cutoff                                                                                                    | 26            |
|   | 5.7 Model, F and Z                                                                                                    | 26            |
|   | 5.8 Guessing Initial Parameters                                                                                                    | 27<br>28      |
|   | 5.9 Displaying Information                                                                                                    | 28            |
| 6 | Curve Fitting                                                                                                    | 30            |
|   | 6.1 Nonlinear Optimization                                                                                                    | 30            |
|   | 6.2 Fitting Related Commands                                                                                                    | 30            |
|   | 6.3 Uncertainty of Parameters                                                                                                    | 31            |
|   | 6.4 Levenberg-Marquardt                                                                                                    | 32            |
|   | 6.5 Nelder-Mead Downhill Simplex                                                                                                    | 33            |
|   | 6.6 Genetic Algorithms                                                                                                    | 33            |
| 7 | All the Rest                                                                                                    | 34            |

i

| 7.1 | Scripts                   | 34 |
|-----|---------------------------|----|
| 7.2 | Settings                  | 36 |
| 7.3 | Data View                 | 37 |
| 7.4 | Information Display       | 37 |
| 7.5 | Other Commands            | 40 |
| 7.6 | Starting fityk and cfityk | 40 |

### Introduction

### 1.1 What's This Program for?

Fityk is a program for nonlinear fitting of analytical functions (especially peak-shaped) to data (usually experimental data). The most concise description: peak fitting software. There are also people using it to remove the baseline from data, or to display data only.

It is reportedly used in crystallography, chromatography, photoluminescence and photoelectron spectroscopy, infrared and Raman spectroscopy, to name but a few. Although the author has a general understanding only of experimental methods other than powder diffraction, he would like to make it useful to as many people as possible.

Fityk offers various nonlinear fitting methods, simple background subtraction and other manipulations to the dataset, easy placement of peaks and changing of peak parameters, support for analysis of series of datasets, automation of common tasks with scripts, and much more. The main advantage of the program is flexibility - parameters of peaks can be arbitrarily bound to each other, e.g. the width of a peak can be an independent variable, the same as the width of another peak, or can be given by complex (and general for all peaks) formula.

### 1.2 GUI vs CLI

The program comes in two versions: the GUI (Graphical User Interface) version - more comfortable for most users, and the CLI (Command Line Interface) version (named *cfityk* to differentiate).

#### technical note

The GUI version is written using the wxWidgets (http://www.wxwidgets.org) library. It runs on Unix species with GTK+, on MS Windows and (with some problems) on MacOS X.

If the CLI version was compiled with the *GNU Readline Library*, command line editing, TAB-expanding and command history will be available. On Unix, the *gnuplot* program can be used for data visualization.

### 1.3 About...

Fityk is free software; you can redistribute and modify it under the terms of the GPL (http://creativecommons.org/licenses/GPL/2.0/), version 2 or (at your option) any later version.

To download the latest version of the program or to contact the author visit http://fityk.nieto.pl/.

This manual is written in ReStructuredText. All corrections and improvements are welcome. Use the Show Source link to get the source of the page, edit it and send me either the modified version or a patch.

Alternatively, go to GitHub (https://github.com/wojdyr/fityk/tree/master/doc), open corresponding rst file, press *Fork and edit this file* button, do edits in your web browser and click *Propose file change*.

The following people have contributed to this manual (in chronological order): Marcin Wojdyr (maintainer), Stan Gierlotka, Jaap Folmer, Michael Richardson.

One of the fitting methods uses MPFIT (http://www.physics.wisc.edu/ craigm/idl/cmpfit.html) library (MINPACK-1 Least Squares Fitting Library in C), which includes software developed by the University of Chicago, as Operator of Argonne National Laboratory.

### **Getting Started**

### 2.1 Graphical Interface

The GUI window of fityk consists of (from the top): menu bar, toolbar, main plot, helper (residual) plot, output window, input field, status bar and of sidebar at the right-hand side.

The input field with the output window provide a console-like interface to the program. The output windows shows also commands corresponding to operations performed using the GUI (menu, dialogs, etc.).

The main plot can display data points, model that is to be fitted to the data and component functions of the model. Use the pop-up menu (click right button on the plot) to configure it. Some properties of the plot (e.g. colors of data points) can be changed using the sidebar.

One of the most useful things which can be displayed by the helper plot is the difference between the data and the model (it is also controlled by a pop-up menu). Hopefully, a quick look at this menu and a minute or two's worth of experiments will show the potential of this plot.

Configuration of the GUI (visible windows, colors, etc.) can be saved using  $GUI \rightarrow Save$  current config.

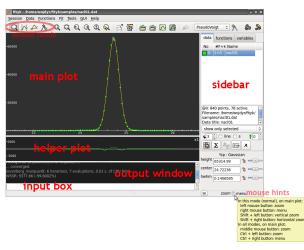

On the **main plot**, the meaning of the left and right mouse button depends on current *mode*. There are hints on the status bar. In normal mode, the left button is used for zooming and the right invokes the pop-up menu.

On the **helper plot**, selecting a horizontal range with the left button will show this range, automatically adjusting vertical range. The middle button shows the whole dataset (like in the toolbar). The right button displays a menu.

### 2.2 Minimal Example

Let us analyze a diffraction pattern of NaCl. Our goal is to determine the position of the center of the highest peak. It is needed for calculating the pressure under which the sample was measured, but this later detail in the processing is irrelevent for the time being.

The data file used in this example is distributed with the program and can be found in the samples directory.

First load data from file nacl01.dat. You can do this by typing:

00 < nacl01.dat

The CLI (Command Line Interface) version of the program is all about typing commands. From time to time it is also handy to type a command in the GUI (Graphical User Interface), but usually the GUI provides more intuitive, mouse-driven way to perform the same operation – it is mentioned in the the grey boxes below.

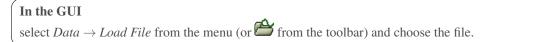

If you use the GUI, you can zoom-in to the biggest peak using left mouse button on the residual plot (the plot below the main plot). To zoom out, press the *View whole* toolbar button.

Now all data points are active. Because only the biggest peak is of interest for the sake of this example, the remaining points can be deactivated:

A = (x > 23.0 and x < 26.0)

In the GUI

change to the *range* mode (toolbar: )) and deactivate not needed points with the right mouse button.

As our example data has no background to worry about, our next step is to define a peak with reasonable initial values and fit it to the data. We will use Gaussian. To see its formula, type: info Gaussian (or i Gaussian) or look for it in the section *Built-In Functions*.

To add a peak, either set the initial parameters manually:

F += Gaussian(~60000, ~24.6, ~0.2)

#### In the GUI

it is also possible to set the initial parameters with the mouse: change the GUI mode to  $\mathcal{N}$ , click on the plot and drag the mouse to select the position, height and width of a new peak.

#### or let the program guess it:

guess Gaussian

#### In the GUI

select *Gaussian* from the list of functions on the toolbar and press  $\lambda$ 

If the functions are not named explicitely (like in this example), they get automatic names  $\_1, \_2,$  etc.

Now let us fit the function. Type: fit.

In the GUI

select  $Fit \rightarrow Run$  from the menu or press

**Important:** Fitting minimizes the **weighted** sum of squared residuals (see *Nonlinear Optimization*). The default *weights of points* are not equal.

#### To see the peak parameters, type: info prop %\_1.

#### In the GUI

move the cursor to the top of the peak and try out the context menu (the right mouse button), or check the parameters on the sidebar.

#### That's it!

You can save all the issued commands to a file:

info history > myscript.fit

#### and later use it as a macro:

exec myscript.fit

#### In the GUI

use Session  $\rightarrow$  Save History and Session  $\rightarrow$  Execute script, correspondingly.

#### Mini-Language

Fityk comes with own domain-specific language (DSL), which is humbly called mini-language. All operations are driven by commands of the mini-language.

#### Do not worry

you do not need to learn the syntax of the mini-language. It is possible to use menus and dialogs in the GUI and avoid typing commands.

When you use the GUI and perform an action using the menu, you can see the corresponding command in the output window. It is one of less than 30 fityk commands. The commands have relatively simple syntax and perform single actions, such as loading data from file, adding function, assigning variable, fitting, or writing some values to a file.

It is possible to write a script (macro) as a sequence of such commands. This can automate common tasks, although some complex tasks still need to be programmed in a general-purpose language. That is why Fityk comes with embedded Lua (lightweight programming language) and also with bindings to Python and several other languages.

Now a quick glimpse at the syntax. Here, the =-> prompt marks an input:

```
=-> print pi
3.14159
=-> # this is a comment -- from `#' to the end of line
=-> p '2+3=', 2+3 # p stands for print
2+3 = 5
=-> set numeric_format='%.9f' # show 9 digits after dot
=-> pr pi, pi^2, pi^3 # pr, pri and prin also stand for print
3.141592654 9.869604401 31.006276680
```

Usually, one line is one command, but if it is really needed, two or more commands can be put in one line like this:

=-> \$a = 3; \$b = 5 # two commands separated with `;'

If the user works simultaneously with multiple datasets, she can refer to a dataset using its number: the first dataset is @0, the second - @1, etc:

```
=-> fit # perform fitting of the default dataset (the first one)
=-> @2: fit # fit the third dataset (@2)
=-> @*: fit # fit all datasets, one by one
```

All settings in the program are changed using the command set:

set key = value

For example:

```
=-> set logfile = 'C:\log.fit' # log all commands to this file
=-> set verbosity = 1 # make output from the program more verbose
=-> set epsilon = 1e-14
```

The last example changes the  $\epsilon$  value, which is used to test floating-point numbers *a* and *b* for equality (it is well known that due to rounding errors the equality test for two numbers should have some tolerance, and the tolerance should be tailored to the application):  $|a-b| < \epsilon$ .

To change a setting only for one command, add with key=value before the command:

=-> with epsilon = 0.1 print pi == 3.14 # abusing epsilon
1
=-> print pi == 3.14 # default epsilon = 10^-12
0

Writing informally, each line has a syntax:

[[@...:] [with ...] command [";" command]...] [#comment]

In scripts and in the CLI backslash () at the end of the line means that the next line is continuation.

All the commands are described in the next chapters.

**Important:** The rest of this section can be useful as reference, but it is recommended to **skip it** when reading the manual for the first time.

To keep the description above concise, some details were skipped.

The datasets listed before the colon (:) make a *foreach* loop:

```
=-> $a=0
=-> @0 @0 @0: $a={$a+1}; print $a
1
2
3
```

@\* stands for all datasets, from @0 to the last one.

There is a small difference between two commands in two lines and two commands separated by ;. The whole line is parsed before the execution begins and some checks for the second command are performed before the first command is run:

```
=-> $a=4; print $a # print gives unexpected error
Error: undefined variable: $a
=-> $b=2
=-> $b=4; print $b # $b is already defined at the check time
4
```

### 3.1 Grammar

The grammar is expressed in EBNF-like notation:

- (\*this is a comment\*)
- $A \star$  means 0 or more occurrences of A.
- A+ means 1 or more occurrences of A.
- A % B means A (B A) \* and the % operator has the highest precedence. For example: term % "+" comment is the same as term ("+" term) \* comment.
- The colon ':' in quoted string means that the string can be shortened, e.g. "del:ete" means that any of del, delet, delet and delete can be used.

The functions that can be used in p\_expr and v\_expr are available *here* and *here*, respectively. v\_expr contains only a subset of functions from p\_expr (partly, because we need to calculate symbolical derivatives of v\_expr)

#### Line structure

```
line ::= [statement] [comment]
statement ::= [Dataset+ ":"] [with_opts] command % ";"
with_opts ::= "w:ith" (Lname "=" value) % ","
comment ::= "#" AllChars*
```

#### Commands

The kCmd\* names in the comments correspond to constants in the code.

```
command ::=
              (
              "deb:ug" RestOfLine | (*kCmdDebug*)
              "def:ine" define | (*kCmdDefine*)
              "del:ete" delete | (*kCmdDelete*)
              "del:ete" delete_points | (*kCmdDeleteP*)
              "e:xecute" exec | (*kCmdExec*)
              "f:it" fit | (*kCmdFit*)
              "g:uess" guess | (*kCmdGuess*)
              "i:nfo" info_arg % "," [redir] | (*kCmdInfo*)
              "l:ua" RestOfLine | (*kCmdLua*)
              "=" RestOfLine | (*kCmdLua*)
              "pl:ot" [range] [range] Dataset* | (*kCmdPlot*)
              "p:rint" print_args [redir] | (*kCmdPrint*)
              "quit" | (*kCmdQuit*)
              "reset" | (*kCmdReset*)
              "s:et" (Lname "=" value) % "," | (*kCmdSet*)
              "sleep" expr | (*kCmdSleep*)
              "title" "=" filename | (*kCmdTitle*)
              "undef:ine" Uname % "," | (*kCmdUndef*)
              "use" Dataset | (*kCmdUse*)
              "!" RestOfLine | (*kCmdShell*)
              Dataset "<" load_arg | (*kCmdLoad*)</pre>
              Dataset "=" dataset_expr | (*kCmdDatasetTr*)
              Funcname "=" func_rhs | (*kCmdNameFunc*)
              param_lhs "=" v_expr | (*kCmdAssignParam*)
              Varname "=" v_expr | (*kCmdNameVar*)
              model_id ("="|"+=") model_rhs | (*kCmdChangeModel*)
              (p_attr ``[" expr ``]" ``=" p_expr) % "," | (*kCmdPointTr*)
              (p_attr ``=" p_expr) % "," | (*kCmdAllPointsTr*)
              "M" "=" expr ) (*kCmdResizeP*)
```

#### Other rules

| define                  | ::=        | <pre>Uname ``(" (Lname [ ``=" v_expr]) % "," ")" ``=" ( v_expr      component_func % ``+"      `x" ``&lt;" v_expr "?" component_func ":" component_func )</pre> |
|-------------------------|------------|----------------------------------------------------------------------------------------------------|
| delete<br>delete_points | ::=<br>::= | Uname "(" v_expr % "," ")"<br>(Varname   func_id   Dataset   "file" filename) % ","<br>"(" p_expr ")"<br>filename  <br>"!" RestOfLine                           |
|                         |            | "=" RestOfLine                                                                                                    |

| fit        | ::= | [Number] [Dataset*]                                               |
|------------|-----|-------------------------------------------------------------------|
|            |     | "+" Number                                                        |
|            |     | "undo"                                                            |
|            |     | "redo"                                                            |
|            |     | "history" Number                                                  |
|            |     | "clear_history"                                                   |
| guess      | ::= | [Funcname "="] Uname ["(" (Lname "=" v_expr) % "," ")"] [range]   |
| info_arg   | ::= | TODO                                                              |
| print_args | ::= | [("all"   ("if" p_expr ":")]                                      |
|            |     | (p_expr   QuotedString   "title"   "filename") % ","              |
| redir      | ::= | (">" ">>") filename                                               |
| value      | ::= | (Lname   QuotedString   expr) (*value type depends on the option* |
| model_rhs  | ::= | "0 <i>"</i>                                                       |
|            |     | func_id                                                           |
|            |     | func_rhs                                                          |
|            |     | model_id                                                          |
|            |     | "copy" "(" model_id ")"                                           |
| func_rhs   | ::= | Uname "(" ([Lname "="] v_expr) % "," ")"                          |
|            |     | "copy" "(" func_id ")"                                            |
| load_arg   | ::= | filename Lname*                                                   |
|            |     | ″ <b>.</b> ″                                                      |
| p_attr     | ::= | ("X"   "Y"   "S"   "A")                                           |
| model_id   | ::= | [Dataset "."] ("F" "Z")                                           |
| func_id    | ::= | Funcname                                                          |
|            |     | <pre>model_id "[" Number "]"</pre>                                |
| param_lhs  | ::= | Funcname "." Lname                                                |
|            |     | <i>model_id</i> "[" (Number   "*") "]" "." Lname                  |
| var_id     | ::= | Varname                                                           |
|            |     | func_id "." Lname                                                 |
| range      | ::= | "[" [expr] ":" [expr] "]"                                         |
| filename   | ::= | QuotedString   NonblankString                                     |

#### Mathematical expressions

| expr        | ::= | expr_or ? expr_or : expr_or                         |
|-------------|-----|-----------------------------------------------------|
| expr_or     | ::= | expr_and % "or"                                     |
| expr_and    | ::= | expr_not % "and"                                    |
| expr_not    | ::= | "not" expr_not   comparison                         |
| comparison  | ::= | arith % ("<"   ">"   "=="   ">="   "<="   "!=")     |
| arith       | ::= | term % ("+" "-")                                    |
| term        | ::= | factor % ("*" "/")                                  |
| factor      | ::= | ( <b>`+'</b>   <b>'</b> - <b>`</b> ) factor   power |
| power       | ::= | atom ['**' factor]                                  |
| atom        | ::= | Number   "true"   "false"   "pi"                    |
|             |     | <pre>math_func   braced_expr   ?others?</pre>       |
| math_func   | ::= | "sqrt" "(" expr ")"                                 |
|             |     | "gamma" "(" expr ")"                                |
|             |     |                                                     |
| braced_expr | ::= | "{" [Dataset+ ":"] p_expr "}"                       |

The atom rule also accepts some fityk expressions, such as \$variable, %function.parameter, %function(expr), etc.

<code>p\_expr</code> and <code>v\_expr</code> are similar to expr, but they use additional variables in the <code>atom</code> rule.

p\_expr recognizes n, M, x, y, s, a, X, Y, S and A. All of them but n and M can be indexed (e.g. x[4]). Example: (x+x[n-1])/2.

v\_expr uses all unknown names (Lname) as variables. The tilde (~) can be used to create simple-variables. Only a subset of functions (math\_func) from expr is supported. Examples:  $a+b*x^2$ , ~5.

Since  $v\_expr$  is used to define variables and user-defined functions, the program calculates symbolically derivatives of  $v\_expr$ . That is why not all the function from expr are supported (they may be added in the future).

dataset\_expr supports very limited set of operators and a few functions that take Dataset token as argument
(example: @0 - shirley\_bg(@0)).

#### Lexer

Below, some of the tokens produced by the fityk lexer are defined.

The lexer is context-dependend: NonblankString and RestOfLine are produced only when they are expected in the grammar.

Uname is used only for function types (Gaussian) and pseudo-parameters (%f.Area).

| Dataset        | ::= | "@"(Digit+ "+" "*")                          |
|----------------|-----|----------------------------------------------|
| Varname        | ::= | "\$" Lname                                   |
| Funcname       | ::= | ზ%″ Lname                                    |
| QuotedString   | ::= | ""' (AllChars - ""') * ""'                   |
| Lname          | ::= | (LowerCase   "_") (LowerCase   Digit   "_")* |
| Uname          | ::= | UpperCase AlphaNum+                          |
| Number         | ::= | <pre>?number read by strtod()?</pre>         |
| NonblankString | ::= | (AllChars - (WhiteSpace   ";"   "#" ))*      |
| RestOfLine     | ::= | AllChars*                                    |

#### Data

### 4.1 Loading Data

Data files are read using the xylib library (http://xylib.sourceforge.net/).

In the GUI click Active and Inactive Points.

Points are loaded from files using the command:

dataslot < filename[:xcol:ycol:scol:block] [filetype options...]</pre>

where

- *dataslot* should be replaced with @0, unless many datasets are to be used simultaneously (for details see: *Working with Multiple Datasets*),
- *xcol*, *ycol*, *scol* (supported only in text file) are columns corresponding to x, y and std. dev. of y. Column 0 means index of the point: 0 for the first point, 1 for the second, etc.
- *block* is only supported by formats with multiple blocks of data.
- *filetype* usually can be omitted, because in most of the cases the filetype can be detected; the list of supported filetypes is at the end of this section
- options depend on a filetype and usually are omitted

If the filename contains blank characters, a semicolon or comma, it should be put inside single quotation marks (together with colon-separated indices, if any).

Multiple y columns and/or blocks can be specified, see the examples below:

```
@0 < foo.vms
@0 < foo.fii text first_line_header
@0 < foo.dat:1:4:: # x,y - 1st and 4th columns
@0 < foo.dat:1:3,4:: # load two dataset (with y in columns 3,4)
@0 < foo.dat:1:3..5:: # load three dataset (with y in columns 3,4,5)
@0 < foo.dat:1:4..6,2:: # load four dataset (y: 4,5,6,2)
@0 < foo.dat:1:2..:: # load 2nd and all the next columns as y
@0 < foo.dat:1:2:3: # read std. dev. of y from 3rd column
@0 < foo.dat:0:1:: # x - 0,1,2,..., y - first column
@0 < 'foo.dat:0:1::' # the same
@0 < foo.raw::::0,1 # load two first blocks of data (as one dataset)</pre>
```

#### Information about loaded data can be obtained with:

info data

#### 4.1.1 Supported Filetypes

text ASCII text, multicolumn numeric data. The details are given in the next section.

dbws format used by DBWS (program for Rietveld analysis) and DMPLOT.

cpi Sietronics Sieray CPI format

**uxd** Siemens/Bruker UXD format (powder diffraction data)

**bruker\_raw** Simens-Bruker RAW format (version 1,2,3)

rigaku\_dat Rigaku dat format (powder diffraction data)

vamas VAMAS ISO-14976 (only experiment modes: "SEM" or "MAPSV" or "MAPSVDP" and only "REGU-LAR" scan mode are supported)

philips\_udf Philips UDF (powder diffraction data)

philips\_rd Philips RD raw scan format V3 (powder diffraction data)

spe Princeton Instruments WinSpec SPE format (only 1-D data is supported)

pdcif CIF for powder diffraction

The full list is available at: http://xylib.sourceforge.net/.

#### 4.1.2 Reading Text Files

The *xylib* library can read TSV or CSV formats (tab or comma separated values). In fact, the values can be separated by any whitespace character or by one of ,;: punctations, or by any combination of these.

Empty lines and comments that start with hash (#) are skipped.

Since there is a lot of files in the world that contain numeric data mixed with text, unless the strict option is given any text that can not be interpreted as a number is regarded a start of comment (the rest of the line is ignored).

Note that the file is parsed regardless of blocks and columns specified by the user. The data read from the file are first stored in a table with m columns and n rows. If some of the lines have 3 numbers in it, and some have 5 numbers, we can either discard the lines that have 3 numbers or we can discard the numbers in 4th and 5th column. Usually the latter is done, but there are exceptions. The shorter lines are ignored

- if it is the last line in the file (probably the program was terminated while writing the file),
- if it contains only one number, but the prior lines had more numbers (this may be a comment that starts with a number)
- if all the (not ignored) prior lines and the next line are longer

These rule were introduced to read free-format log files with textual comments inserted between lines with numeric data.

For now, xylib does not handle well nan's and inf's in the data.

Data blocks and columns may have names. These names are used to set a title of the dataset (see *Working with Multiple Datasets* for details). If the option first\_line\_header is given and the number of words in the first line is equal to the number of data columns, each word is used as a name of corresponding column. If the number of words is different, the first line is used as a name of the block. If the last\_line\_header option is given, the line preceding the first data line is used to set either column names or the block name.

If the file starts with the "LAMMPS ("string, the last\_line\_header option is set automatically. This is very helpful when plotting data from LAMMPS log files.

### 4.2 Active and Inactive Points

We often have the situation that only a part of the data from a file is of interest. In Fityk, each point is either *active* or *inactive*. Inactive points are excluded from fitting and all calculations. (Since active points do not need to be in one region, we do not use the *region of interest* term here, but such region can be easy selected). A data *transformation*:

A = boolean-condition

can be used to change the state of points.

#### In the GUI

data points can be activated and disactivated with mouse in the data-range mode (toolbar: ).

### 4.3 Standard Deviation (or Weight)

When fitting data, we assume that only the y coordinate is subject to statistical errors in measurement. This is a common assumption. To see how the y's standard deviation,  $\sigma$ , influences fitting (optimization), look at the weighted sum of squared residuals formula in *Nonlinear Optimization*. We can also think about weights of points – every point has a weight assigned, that is equal  $w_i = 1/\sigma_i^2$ .

Standard deviation of points can be *read from file* together with the *x* and *y* coordinates. Otherwise, it is set either to  $\max(y^{1/2}, 1)$  or to 1, depending on the default\_sigma option. Setting std. dev. as a square root of the value is common and has theoretical ground when *y* is the number of independent events. You can always change the standard deviation, e.g. make it equal for every point with the command: S=1. See *Data Point Transformations* for details.

**Note:** It is often the case that user is not sure what standard deviation should be assumed, but it is her responsibility to pick something.

### 4.4 Data Point Transformations

Every data point has four properties: x coordinate, y coordinate, standard deviation of y and active/inactive flag. These properties can be changed using symbols X, Y, S and A, respectively. It is possible to either change a single point or apply a transformation to all points. For example:

- Y [3] =1.2 assigns the y coordinate of the 4th point (0 is first),
- Y = -y changes the sign of the y coordinate for all points.

On the left side of the equality sign you can have one of symbols X, Y, S, A, possibly with the index in brackets. The symbols on the left side are case insensitive.

The right hand side is a mathematical expression that can have special variables:

- lower case letters x, y, s, a represent properties of data points before transformation,
- upper case X, Y, S, A stand for the same properties after transformation,
- M stands for the number of points.
- n stands for the index of currently transformed point, e.g., Y=y[M-n-1] means that *n*-th point (*n*=0, 1, ... M-1) is assigned *y* value of the *n*-th point from the end.

Before the transformation a new array of points is created as a copy of the old array. Operations are applied sequentially from the first point to the last one, so while Y[n+1] and y[n+1] have always the same value, Y[n-1] and y[n-1] may differ. For example, the two commands:

Y = y[n] + y[n-1]Y = y[n] + Y[n-1]

differ. The first one adds to each point the value of the previous point. The second one adds the value of the previous point *after* transformation, so effectively it adds the sum of all previous points. The index [n] could be omitted (Y = y + y[n-1]). The value of undefined points, like y[-1] and Y[-1], is explained later in this section.

Expressions can contain:

- real numbers in normal or scientific format (e.g. 1.23e5),
- constants pi, true (1), false (0)
- binary operators: +, -, \*, /, ^,
- boolean operators: and, or, not,
- comparisions: >, >=, <, <=, ==, !=.
- one argument functions:
  - sqrt
  - exp
  - log10
  - ln
  - sin
  - cos
  - tan
  - sinh
  - cosh
  - tanh
  - atan
  - asin
  - acos
  - erf
  - erfc
  - gamma
  - lgamma (=ln(lgamma()))
  - abs
  - round (rounds to the nearest integer)
- two argument functions:
  - mod (modulo)
  - **-** min2
  - max2 (max2 (3, 5) gives 5),
  - randuniform(a, b) (random number from interval (a, b)),
  - randnormal (mu, sigma) (random number from normal distribution),
  - voigt(a, b) =  $\frac{b}{\pi} \int_{-\infty}^{+\infty} \frac{\exp(-t^2)}{b^2 + (a-t)^2} dt$

• ternary ?: operator: condition ? expression1 : expression2, which returns *expression1* if condition is true and *expression2* otherwise.

A few examples.

• The *x* scale of diffraction pattern can be changed from  $2\theta$  to *Q*:

X = 4\*pi \* sin(x/2\*pi/180) / 1.54051 # Cu 2θ -> Q

• Negative *y* values can be zeroed:

Y = max2(y, 0)

• All standard deviations can be set to 1:

S = 1

• It is possible to select active range of data:

A = x > 40 and x < 60 # select range (40, 60)

All operations are performed on **real numbers**. Two numbers that differ less than  $\epsilon$  (the value of  $\epsilon$  is set by the *option epsilon*) are considered equal.

Points can be created or deleted by changing the value of M. For example, the following commands:

M=500; x=n/100; y=sin(x)

create 500 points and generate a sinusoid.

Points are kept sorted according to their x coordinate. The sorting is performed after each transformation.

Note: Changing the *x* coordinate may change the order and indices of points.

Indices, like all other values, are computed in the real number domain. If the index is not integer (it is compared using  $\epsilon$  to the rounded value):

- x, y, s, a are interpolated linearly. For example, y[2.5] is equal to (y[2]+[3])/2. If the index is less than 0 or larger than M-1, the value for the first or the last point, respectively, is returned.
- For X, Y, S, A the index is rounded to integer. If the index is less than 0 or larger than M-1, 0 is returned.

Transformations separated by commas (, ) form a sequance of transformations. During the sequance, the vectors x, y, s and a that contain old values are not changed. This makes possible to swap the axes:

```
X=y, Y=x
```

The special index (arg) function returns the index of point that has x equal arg, or, if there is no such point, the linear interpolation of two neighbouring indices. This enables equilibrating the step of data (with interpolation of y and  $\sigma$ ):

X = x[0] + n \* (x[M-1]-x[0]) / (M-1), Y = y[index(X)], S = s[index(X)]

It is possible to delete points for which given condition is true, using expression delete (condition):

```
delete(not a) # delete inactive points
# reduce twice the number of points, averaging x and adding y
x = (x[n]+x[n+1])/2
y = y[n]+y[n+1]
delete(mod(n,2) == 1)
```

If you have more than one dataset, you may need to specify to which dataset the transformation applies. See *Working with Multiple Datasets* for details.

The value of a data expression can be shown using the print command. The precision of printed numbers is governed by the *numeric\_format* option.

```
print M # the number of points
print y[index(20)] # value of y for x=20
```

### 4.5 Aggregate Functions

Aggregate functions have syntax:

aggregate(expression [if condition])

and return a single value, calculated from values of all points for which the given condition is true. If the condition is omitted, all points in the dataset are taken into account.

The following aggregate functions are recognized:

- min() the smallest value,
- max() the largest value,
- argmin () (stands for the argument of the minimum) the x value of the point for which the expression in brackets has the smallest value,
- argmax () the x value of the point for which the expression in brackets has the largest value,
- sum() the sum,
- count () the number of points for which the expression is true,
- avg() the arithmetic mean,
- stddev() the standard deviation,
- darea() a function used to normalize the area (see the example below). It returns the sum of *expression*\*(x[n+1]-x[n-1])/2. In particular, darea(y) returns the interpolated area under data points.

Examples:

```
p avg(y) # print the average y value
p max(y) # the largest y value
p argmax(y) # the position of data maximum
p max(y if x > 40 and x < 60) # the largest y value for x in (40, 60)
p max(y if a) # the largest y value in the active range
p min(x if y > 0.1)] # x of the first point with y > 0.1
p count(y>100) # the number of points that have y above 100
p count(y>avg(y)) # aggregate functions can be nested
p y[min(n if y > 100)] # the first (from the left) value of y above 100
# take the first 2000 points, average them and subtract as background
Y = y - avg(y if n<2000)
Y = y / darea(y) # normalize data area
# make active only the points on the left from the first
# point with y > 0.1
a = x < min(x if y > 0.1)]
```

### 4.6 Functions and Variables in Data Transformation

You may postpone reading this section and read about the *Models* first. Variables (\$foo) and functions (%bar) can be used in data expressions:

```
Y = y / $foo # divides all y's by $foo
Y = y - %f(x) # subtracts function %f from data
Y = y - @O.F(x) # subtracts all functions in F
# print the abscissa value of the maximum of the model
# (only the values in points are considered,
# so it's not exactly the model's maximum)
print argmax(F(x))
# print the maximum of the sum of two functions
print max(\$_1(x) + \$_2(x))
# Fit constant x-correction (i.e. fit the instrumental zero error), ...
Z = Constant(\sim 0)
fit
X = x + Z(x)
                    # ... correct the data
Z = 0
                      ... and remove the correction from the model.
```

#### In the GUI

in the *Baseline Mode* (A), functions Spline and Polyline are used to subtract manually selected background. Clicking are results in a command like this:

%bg0 = Spline(14.2979,62.1253, 39.5695,35.0676, 148.553,49.9493)

Clicking the same button again undoes the subtraction:

Y = y + %bg0(x)

Y = y - %bg0(x)

The function edited in the *Baseline Mode* is always named *BbqX*, where X is the index of the dataset.

Values of the function parameters (e.g. %fun.a0) and pseudo-parameters Center, Height, FWHM and Area (e.g. %fun.Area) can also be used. Pseudo-parameters are supported only by functions, which know how to calculate these properties.

It is also possible to calculate some properties of % functions:

- f.numarea(x1, x2, n) gives area integrated numerically from x1 to x2 using trapezoidal rule with *n* equal steps.
- f.findx(x1, x2, y) finds x in interval (x1, x2) such that f(x)=y using bisection method combined with Newton-Raphson method. It is a requirement that f(x1) < y < f(x2).
- f.extremum(x1, x2) finds x in interval (x1, x2) such that f'(x)=0 using bisection method. It is a requirement that f'(x1) and f'(x2) have different signs.

A few examples:

```
print %fun.numarea(, 0, 100, 10000) # shows area of function %fun
print %_1(%_1.extremum(40, 50)) # shows extremum value
# calculate FWHM numerically, value 50 can be tuned
$c = {%f.Center}
p %f.findx($c, $c+50, %f.Height/2) - %f.findx($c, $c-50, %f.Height/2)
p %f.FWHM # should give almost the same.
```

#### 4.7 Working with Multiple Datasets

Let us call a set of data that usually comes from one file -a *dataset*. It is possible to work simultaneously with multiple datasets. Datasets have numbers and are referenced by @ with the number, (e.g. @3). The user can specify which dataset the command should be applied to:

```
@0: M=500  # change the number of points in the first dataset
@1 @2: M=500  # the same command applied to two datasets
@*: M=500  # and the same applied to all datasets
```

If the dataset is not specified, the command applies to the default dataset, which is initially @0. The use command changes the default dataset:

use @2 # set @2 as default

To load dataset from file, use one of the commands:

@n < filename:xcol:ycol:scol:block filetype options...</pre>

@+ < filename:xcol:ycol:scol:block filetype options...</pre>

The first one uses existing data slot and the second one creates a new slot. Using @+ increases the number of datasets, and the command delete @n decreases it.

The dataset can be duplicated ((P + = Qn)) or transformed, more on this in *the next section*.

Each dataset has a separate *model*, that can be fitted to the data. This is explained in the next chapter.

Each dataset also has a title (it does not have to be unique, however). When loading file, a title is automatically created:

- if there is a name associated with the column *ycol*, the title is based on it;
- otherwise, if there is a name associated with the data block read from file, the title is set to this name;
- otherwise, the title is based on the filename

Titles can be changed using the command:

@n: title = 'new-title'

To print the title of the dataset, type @n: info title.

#### 4.8 Dataset Transformations

There are a few transformations defined for a whole dataset or for two datasets. The syntax is  $@n = \ldots$  or  $@+ = \ldots$  The the right hand side expression supports the following operations:

-@n negation of all y values,

**d**  $\star$  **@n** (e.g. 0.4  $\star$  **@**0) y values are multiplied by d,

Qn + Qm returns Qn with added y values from interpolated Qm,

Qn - Qm returns Qn with subtracted y values from interpolated Qm,

Qn and Qm returns points from both datasets (re-sorted),

and functions:

sum\_same\_x (Qn) Merges points which have distance in x is smaller than *epsilon*. x of the merged point is the average, and y and  $\sigma$  are sums of components.

avg\_same\_x (Qn) The same as  $sum_same_x$ , but y and  $\sigma$  are set as the average of components.

shirley\_bg (@n) Calculates Shirley background (useful in X-ray photoelectron spectroscopy).

Examples:

@+ = @0 # duplicate the dataset @+ = @0 and @1 # create a new dataset from @0 and @1 @0 = @0 - shirley\_bg(@0) # remove Shirley background @0 = @0 - @1 # subtract @1 from @0 @0 = @0 - 0.28\*@1 # subtract scaled dataset @1 from @0

## 4.9 Exporting Data

Command:

print all: expression, ... > file.tsv

can export data to an ASCII TSV (tab separated values) file.

In the GUI  $Data \rightarrow Export$ 

To export data in a 3-column (x, y and standard deviation) format, use:

print all: x, y, s > file.tsv

Any expressions can be printed out:

p all: n+1, x, y, F(x), y-F(x), (x),  $\sin(pi*x)+y^2 > file.tsv$ 

It is possible to select which points are to be printed by replacing all with if followed by a condition:

```
print if a: x, y # only active points are printed
print if x > 30 and x < 40: x, y # only points in (30,40)
```

The option *numeric\_format* controls the format and precision of all numbers.

#### Models

From Numerical Recipes (http://www.nrbook.com/a/bookcpdf.php), chapter 15.0:

Given a set of observations, one often wants to condense and summarize the data by fitting it to a "model" that depends on adjustable parameters. Sometimes the model is simply a convenient class of functions, such as polynomials or Gaussians, and the fit supplies the appropriate coefficients. Other times, the model's parameters come from some underlying theory that the data are supposed to satisfy; examples are coefficients of rate equations in a complex network of chemical reactions, or orbital elements of a binary star. Modeling can also be used as a kind of constrained interpolation, where you want to extend a few data points into a continuous function, but with some underlying idea of what that function should look like.

This chapter shows how to construct the model.

Complex models are often a sum of many functions. That is why in Fityk the model F is constructed as a list of component functions and is computed as  $F = \sum_{i} f_i$ .

Each component function  $f_i$  is one of predefined functions, such as Gaussian or polynomial. This is not a limitation, because the user can add any function to the predefined functions.

To avoid confusion, the name *function* will be used only when referring to a component function, not when when referring to the sum (model), which mathematically is also a function. The predefined functions will be sometimes called *function types*.

Function  $f_i = f_i(x; a)$  is a function of x, and depends on a vector of parameters a. The parameters a will be fitted to achieve agreement of the model and data.

In experiments we often have the situation that the measured x values are subject to systematic errors caused, for example, by instrumental zero shift or, in powder diffraction measurements, by displacement of sample in the instrument. If this is the case, such errors should be a part of the model. In Fityk, this part of the model is called *x*-correction. The final formula for the model is:

$$F(x; \boldsymbol{a}) = \sum_{i} f_{i}(x + Z(x; \boldsymbol{a}); \boldsymbol{a})$$

where  $Z(x; a) = \sum_{i} z_i(x; a)$  is the x-correction. Z is constructed as a list of components, analogously to F, although in practice it has rarely more than one component.

Each component function is created by specifying a function type and binding *variables* to type's parameters. The next section explains what are *variables* in Fityk, and then we get back to functions.

### 5.1 Variables

Variables have names prefixed with the dollar symbol (\$) and are created by assigning a value:

| \$foo=~5.3         | # | simple-variable                           |
|--------------------|---|-------------------------------------------|
| \$bar=5*sin(\$foo) | # | compound-variable                         |
| \$c=3.1            | # | constant (the simplest compound-variable) |

The numbers prefixed with the tilde (~) are adjustable when the model is fitted to the data. Variable created by assigning ~*number* (like  $\$ f \circ \circ$  in the example above) will be called a *simple-variable*.

All other variables are called *compound-variables*. Compound variables either depend on other variables (\$bar above) or are constant (\$c).

**Important:** Unlike in popular programming languages, variable can store either a single numeric (floating-point) value or a mathematical expression. Nothing else. In case of expression, if we define b=2\*a the value of b will be recalculated every time a changes.

To assign a value (constant) of another variable, use:  $b=\{a\}$ . Braces return the current value of the enclosed expression. The left brace can be preceded by the tilde (~). The assignment  $b=\{a\}$  creates a simple variable.

Compound-variables can be build using operators +, -, \*, /, ^ and the functions sqrt, exp, log10, ln, sin, cos, tan, sinh, cosh, tanh, atan, asin, acos, erf, erfc, lgamma, abs, voigt. This is a subset of the functions used in *data transformations*.

The braces may contain any data expression:

```
$x0 = {x[0]}
$min_y = {min(y if a)}
$c = {max2($a, $b)}
$t = {max(x) < 78 ? $a : $b}</pre>
```

Sometimes it is useful to freeze a variable, i.e. to prevent it from changing while fitting:

```
$a = ~12.3 # $a is fittable (simple-variable)
$a = {$a} # $a is not fittable (constant)
$a = ~{$a} # $a is fittable (simple-variable) again
```

#### In the GUI

a variable can be switched between constant and simple-variable by clicking the padlock button on the sidebar. The icons  $\hat{}$  and  $\hat{}$  show that the variable is fittable and frozen, respectively.

If the assigned expression contains tildes:

\$bleh=~9.1\*exp(~2)

it automatically creates simple-variables corresponding to the tilde-prefixed numbers. In the example above two simple-variables (with values 9.1 and 2) are created. Automatically created variables are named  $\$_1$ ,  $\$_2$ ,  $\$_3$ , and so on.

Variables can be deleted using the command:

delete \$variable

Some fitting algorithms randomize the parameters of the model (i.e. they randomize simple variables). To effectively use such algorithms, the user should specify a *domain* for each simple-variable, i.e. the minimum and maximum value. The domain does not imply any constraints on the value the variable can have – it is only a hint for fitting algorithms.

The default algorithm (Lev-Mar) does not need it, so in most cases you do not need to worry about domains.

Domains are used by the Nelder-Mead method and Genetic Algorithms. The syntax is as follows:

\$a = ~12.3 [0:20] # initial values are drawn from the (0, 20) range

If the domain is not specified, the default domain is used, which is  $\pm p\%$  of the current value, where p can be set using the domain\_percent option.

#### 5.2 Function Types and Functions

Function types have names that start with upper case letter, e.g. Linear or Voigt.

Functions have names prefixed with the percent symbol, e.g. %func. Every function has a type and variables bound to its parameters.

Functions can be created by giving the type and the correct number of variables in brackets, e.g.:

```
%f1 = Gaussian(~66254., ~24.7, ~0.264)
%f2 = Gaussian(~6e4, $ctr, $b+$c)
%f3 = Gaussian(height=~66254., hwhm=~0.264, center=~24.7)
```

Every expression which is valid on the right-hand side of a variable assignment can be used as a variable. If it is not just a name of a variable, an automatic variable is created. In the above examples, two variables were implicitely created for f2: first for value 6e4 and the second for fb+c.

If the names of function's parameters are given (like for %f3), the variables can be given in any order.

Function types can can have specified default values for some parameters. The variables for such parameters can be omitted, e.g.:

```
=-> i Pearson7
Pearson7(height, center, hwhm, shape=2) = height/(1+((x-center)/hwhm)^2*(2^(1/shape)+1))^shape
=-> %f4 = Pearson7(height=~66254., center=~24.7, fwhm=~0.264) # no shape is given
New function %f4 was created.
```

Functions can be copied. The following command creates a deep copy (i.e. all variables are also duplicated) of %foo:

%bar = copy(%foo)

Functions can be also created with the command guess, as described in Guessing Initial Parameters.

Variables bound to the function parameters can be changed at any time:

```
=-> %f = Pearson7(height=~66254., center=~24.7, fwhm=~0.264)
New function %f was created.
=-> %f.center=~24.8
=-> %h = ~66254
=-> %f.height=$h
=-> info %f
%f = Pearson7($h, $_5, $_3, $_4)
=-> $h = ~60000 # variables are kept by name, so this also changes %f
=-> %p1.center = %p2.center + 3 # keep fixed distance between %p1 and %p2
```

Functions can be deleted using the command:

delete %function

### 5.3 Built-In Functions

The list of all functions can be obtained using i types. Some formulae here have long parameter names (like "height", "center" and "hwhm") replaced with  $a_i$ 

Gaussian:

$$y = a_0 \exp\left[-\ln(2)\left(\frac{x-a_1}{a_2}\right)^2\right]$$

SplitGaussian:

$$y(x; a_0, a_1, a_2, a_3) = \begin{cases} \text{Gaussian}(x; a_0, a_1, a_2) & x \le a_1 \\ \text{Gaussian}(x; a_0, a_1, a_3) & x > a_1 \end{cases}$$

GaussianA:

$$y = \sqrt{\frac{\ln(2)}{\pi}} \frac{a_0}{a_2} \exp\left[-\ln(2)\left(\frac{x-a_1}{a_2}\right)^2\right]$$

Lorentzian:

$$y = \frac{a_0}{1 + \left(\frac{x - a_1}{a_2}\right)^2}$$

SplitLorentzian:

$$y(x; a_0, a_1, a_2, a_3) = \begin{cases} \text{Lorentzian}(x; a_0, a_1, a_2) & x \le a_1 \\ \text{Lorentzian}(x; a_0, a_1, a_3) & x > a_1 \end{cases}$$

LorentzianA:

$$y = \frac{a_0}{\pi a_2 \left[1 + \left(\frac{x - a_1}{a_2}\right)^2\right]}$$

**Pearson VII (Pearson7):** 

$$y = \frac{a_0}{\left[1 + \left(\frac{x - a_1}{a_2}\right)^2 \left(2^{\frac{1}{a_3}} - 1\right)\right]^{a_3}}$$

split Pearson VII (SplitPearson7):

$$y(x; a_0, a_1, a_2, a_3, a_4, a_5) = \begin{cases} \text{Pearson7}(x; a_0, a_1, a_2, a_4) & x \le a_1\\ \text{Pearson7}(x; a_0, a_1, a_3, a_5) & x > a_1 \end{cases}$$

Pearson VII Area (Pearson7A):

$$y = \frac{a_0 \Gamma(a_3) \sqrt{2^{\frac{1}{a_3}} - 1}}{a_2 \Gamma(a_3 - \frac{1}{2}) \sqrt{\pi} \left[ 1 + \left(\frac{x - a_1}{a_2}\right)^2 \left(2^{\frac{1}{a_3}} - 1\right) \right]^{a_3}}$$

**Pseudo-Voigt (PseudoVoigt):** 

$$y = a_0 \left[ (1 - a_3) \exp\left(-\ln(2)\left(\frac{x - a_1}{a_2}\right)^2\right) + \frac{a_3}{1 + \left(\frac{x - a_1}{a_2}\right)^2} \right]$$

Pseudo-Voigt is a name given to the sum of Gaussian and Lorentzian.  $a_3$  parameters in Pearson VII and Pseudo-Voigt are not related.

split Pseudo-Voigt (SplitPseudoVoigt):

$$y(x; a_0, a_1, a_2, a_3, a_4, a_5) = \begin{cases} \mathsf{PseudoVoigt}(x; a_0, a_1, a_2, a_4) & x \le a_1 \\ \mathsf{PseudoVoigt}(x; a_0, a_1, a_3, a_5) & x > a_1 \end{cases}$$

Pseudo-Voigt Area (PseudoVoigtA):

$$y = a_0 \left[ \frac{(1-a_3)\sqrt{\ln(2)}}{a_2\sqrt{\pi}} \exp\left(-\ln 2\left(\frac{x-a_1}{a_2}\right)^2\right) + \frac{a_3}{\pi a_2 \left[1 + \left(\frac{x-a_1}{a_2}\right)^2\right]} \right]$$

Voigt:

$$y = \frac{a_0 \int_{-\infty}^{+\infty} \frac{\exp(-t^2)}{a_3^2 + (\frac{x-a_1}{a_2} - t)^2} dt}{\int_{-\infty}^{+\infty} \frac{\exp(-t^2)}{a_3^2 + t^2} dt}$$

The Voigt function is a convolution of Gaussian and Lorentzian functions.  $a_0$  = heigh,  $a_1$  = center,  $a_2$  is proportional to the Gaussian width, and  $a_3$  is proportional to the ratio of Lorentzian and Gaussian widths.

Voigt is computed according to R.J.Wells, *Rapid approximation to the Voigt/Faddeeva function and its derivatives*, Journal of Quantitative Spectroscopy & Radiative Transfer 62 (1999) 29-48. (See also: http://www.atm.ox.ac.uk/user/wells/voigt.html). The approximation is very fast, but not very exact.

FWHM is estimated using the approximation by Olivero and Longbothum (JQSRT 17, 233 (1977) (http://dx.doi.org/10.1016/0022-4073(77)90161-3)):  $0.5346w_L + \sqrt{0.2169w_L^2 + w_G^2}$ .

VoigtA:

$$y = \frac{a_0}{\sqrt{\pi}a_2} \int_{-\infty}^{+\infty} \frac{\exp(-t^2)}{a_3^2 + (\frac{x-a_1}{a_2} - t)^2} dt$$

**Exponentially Modified Gaussian (EMG):** 

$$y = \frac{ac\sqrt{2\pi}}{2d} \exp\left(\frac{c^2}{2d^2} - \frac{x-b}{d}\right) \left[\frac{d}{|d|} + \operatorname{erf}\left(\frac{x-b}{\sqrt{2}c} - \frac{c}{\sqrt{2}d}\right)\right]$$

The exponentially modified Gaussian is a convolution of Gaussian and exponential probability density. a = Gaussian heigh, b = location parameter (Gaussian center), c = Gaussian width, d = distortion parameter (a.k.a. modification factor or time constant).

LogNormal:

$$y = h \exp\left\{-\ln(2)\left[\frac{\ln\left(1+2b\frac{x-c}{w}\right)}{b}\right]^2\right\}$$

Doniach-Sunjic (DoniachSunjic):

$$y = \frac{h\left[\frac{\pi a}{2} + (1-a)\arctan\left(\frac{x-E}{F}\right)\right]}{F + (x-E)^2}$$

**Polynomial5:** 

$$y = a_0 + a_1 x + a_2 x^2 + a_3 x^3 + a_4 x^4 + a_5 x^5$$

### **5.4 Variadic Functions**

Variadic function types have variable number of parameters. Two variadic function types are defined:

```
Spline(x1, y1, x2, y2, ...)
Polyline(x1, y1, x2, y2, ...)
```

#### This example:

%f = Spline(22.1, 37.9, 48.1, 17.2, 93.0, 20.7)

creates a function that is a natural cubic spline interpolation through points (22.1, 37.9), (48.1, 17.2), ....

The Polyline function is a polyline interpolation (spline of order 1).

Both Spline and Polyline functions are primarily used for the manual baseline subtraction via the GUI.

The derivatives of Spline function are not calculated, so this function is not refined by the default, derivative-based fitting algorithm.

Since the Polyline derivatives are calculated, it is possible to perform weighted least squares approximation by broken lines, although non-linear fitting algorithms are not optimal for this task.

### 5.5 User-Defined Functions (UDF)

User-defined function types can be added using command define, and then used in the same way as built-in functions.

Example:

define MyGaussian(height, center, hwhm) = height\*exp(-ln(2)\*((x-center)/hwhm)^2)

- The name of new type must start with an upper-case letter, contain only letters and digits and have at least two characters.
- The name of the type is followed by parameters in brackets.
- Parameter name must start with lowercase letter and, contain only lowercase letters, digits and the underscore ('\_').
- The name "x" is reserved, do not put it into parameter list, just use it on the right-hand side of the definition.
- There are special names of parameters that Fityk understands:
  - if the functions is peak-like: height, center, hwhm, area,
  - if the function is more like linear: slope, intercept, avgy.

The initial values of these parameters can be guessed (command guess) from the data. hwhm means half width at half maximum, the other names are self-explaining.

• Each parameter may have a default value (see the examples below). The default value can be either a number or an expression that depends on the parameters listed above (e.g. 0.8\*hwhm). The default value always binds a simple-variable to the parameter.

UDFs can be defined in a few ways:

- by giving a full formula, like in the example above,
- as a *re-parametrization* of existing function (see the GaussianArea example below),
- as a sum of already defined functions (see the GLSum example below),
- as a splitted (bifurcated) function: x < *expression* ? *Function1(...)* : *Function2(...)* (see the SplitL example below).

When giving a full formula, the right-hand side of the equality sign is similar to the *definiton of variable*, but the formula can also depend on *x*. Hopefully the examples can make the syntax clear:

```
# this is how some built-in functions could be defined
define MyGaussian(height, center, hwhm) = height*exp(-ln(2)*((x-center)/hwhm)^2)
define MyLorentzian(height, center, hwhm) = height/(1+((x-center)/hwhm)^2)
define MyCubic (a0=height, a1=0, a2=0, a3=0) = a0 + a1x + a2x^{2} + a3x^{3}
# supersonic beam arrival time distribution
define SuBeArTiDi(c, s, v0, dv) = c*(s/x)^3*exp(-(((s/x)-v0)/dv)^2)/x
# area-based Gaussian can be defined as modification of built-in Gaussian
# (it is the same as built-in GaussianA function)
define GaussianArea(area, center, hwhm) = Gaussian(area/hwhm/sqrt(pi/ln(2)), center, hwhm)
# sum of Gaussian and Lorentzian, a.k.a. PseudoVoigt (should be in one line)
define GLSum(height, center, hwhm, shape) = Gaussian(height*(1-shape), center, hwhm)
+ Lorentzian (height*shape, center, hwhm)
# split-Gaussian, the same as built-in SplitGaussian (should be in one line)
define SplitG(height, center, hwhm1=fwhm*0.5, hwhm2=fwhm*0.5) =
 x < center ? Lorentzian(height, center, hwhm1)</pre>
            : Lorentzian (height, center, hwhm2)
```

There is a simple substitution mechanism that makes writing complicated functions easier. Substitutions must be assigned in the same line, after the keyword where.

Example:

```
define ReadShockley(sigma0=1, a=1) = sigma0 * t * (a - ln(t)) where t=x*pi/180
# more complicated example, with nested substitutions
define FullGBE(k, alpha) = k * alpha * eta * (eta / tanh(eta) - ln (2*sinh(eta))) where eta = 2*p
```

#### How it works internally

The formula is parsed, derivatives of the formula are calculated symbolically, expressions are simplified and bytecode for virtual machine (VM) is created.

When fitting, the VM calculates the value of the function and derivatives for every point.

Defined functions can be undefined using command undefine:

```
undefine GaussianArea
```

It is common to add own definitions to the init file. See the section *Starting fityk and cfityk* for details.

### 5.6 Cutoff

With default settings, the value of every function is calculated at every point. Peak functions, such as Gaussian, often have non-negligible values only in a small fraction of all points, so if you have many narrow peaks (like here (http://commons.wikimedia.org/wiki/File:Diff\_NaBr.png)), the basic optimization is to calculate values of each peak function only near the function's center. If the option function\_cutoff is set to a non-zero value, each function is evaluated only in the range where its values are greater than the function\_cutoff.

This optimization is supported only by some built-in functions.

#### 5.7 Model, F and Z

As already discussed, each dataset has a separate model that can be fitted to the data. As can be seen from the *formula* at the beginning of this chapter, the model is defined as a set functions  $f_i$  and a set of functions  $z_i$ . These sets are named F and Z respectively. The model is constructed by specifying names of functions in these two sets.

In many cases x-correction Z is not used. The fitted curve is thus the sum of all functions in F.

Command:

```
F += %function
```

adds %function to F, and

```
Z += %function
```

adds %function to Z.

A few examples:

```
# create and add function to F
%g = Gaussian(height=~66254., hwhm=~0.264, center=~24.7)
F += %g
# create unnamed function and add it to F
F += Gaussian(height=~66254., hwhm=~0.264, center=~24.7)
# clear F
F = 0
```

```
# clear F and put three functions in it
F = %a + %b + %c
# show info about the first and the last function in F
info F[0], F[-1]
```

The next sections shows an easier way to add a function (command guess).

If there is more than one dataset, F and Z can be prefixed with the dataset number (e.g. @1.F).

The model can be copied. To copy the model from @0 to @1 we type one of the two commands:

@1.F = @0.F # shallow copy @1.F = copy(@0.F) # deep copy

The former command uses the same functions in both models: if you shift a peak in @1, it will be also shifted in @0. The latter command (deep copy) duplicates all functions and variables and makes an independent model.

In the GUI click the button on the sidebar to make a deep copy.

It is often required to keep the width or shape of peaks constant for all peaks in the dataset. To change the variables bound to parameters with a given name for all functions in F, use the command:

F[\*].param = variable

Examples:

```
# Set hwhm of all functions in F that have a parameter hwhm to $foo
# (hwhm here means half-width-at-half-maximum)
F[*].hwhm = $foo
# Bound the variable used for the shape of peak %_1 to shapes of all
# functions in F
F[*].shape = %_1.shape
# Create a new simple-variable for each function in F and bound the
# variable to parameter hwhm. All hwhm parameters will be independent.
F[*].hwhm = ~0.2
```

#### In the GUI

buttons  $\overline{A}$  and  $\overline{A}$  on the sidebar make, respectively, the HWHM and shape of all functions the same. Pressing the buttons again will make all the parameters independent.

### 5.8 Guessing Initial Parameters

The program can automatically set initial parameters of peaks (using peak-detection algorithm) and lines (using linear regression). Choosing initial parameters of a function by the program will be called *guessing*.

It is possible to guess peak location and add it to F with the command:

guess [%name =] PeakType [(initial values...)] [[x1:x2]]

Examples:

```
# add Gaussian in the given range
@0: guess Gaussian [22.1:30.5]
# the same, but name the new function %f1
@0: guess %f1 = Gaussian [22.1:30.5]
```

```
# search for the peak in the whole dataset
@0: guess Gaussian
# add one Gaussian to each dataset
@*: guess Gaussian
# set the center and shape explicitely (determine height and width)
guess PseudoVoigt(center=$ctr, shape=~0.3) [22.1:30.5]
```

- Name of the function is optional.
- Some of the parameters can be specified in brackets.
- If the range is omitted, the whole dataset will be searched.

Fityk offers a simple algorithm for peak-detection. It finds the highest point in the given range (center and height), and than tries to find the width of the peak (hwhm, and area =  $height \times hwhm$ ).

If the highest point is at boundary of the given range, the points from the boundary to the nearest local minimum are ignored.

The values of height and width found by the algorithm are multiplied by the values of options height\_correction and width\_correction, respectively. The default value for both options is 1.

The linear traits slope and intercept are calculated using linear regression (without weights of points). avgy is calculated as average value of y.

#### In the GUI

select a function from the list of functions on the toolbar and press  $\mathbb{X}$  to add (guess) the selected function.

To choose a data range change the GUI mode to  $\mathcal{N}$  and select the range with the right mouse button.

#### 5.9 Displaying Information

The info command can be show useful information when constructing the model.

**info types** shows the list of available function types.

info FunctionType (e.g. info Pearson7) shows the formula (definition).

info guess [range] shows where the guess command would locate a peak.

info functions lists all defined functions.

info variables lists all defined variables.

**info F** lists components of *F*.

**info Z** lists components of *Z*.

**info formula** shows the full mathematical formula of the fitted model.

info simplified\_formula shows the same, but the formula is simplified.

**info gnuplot\_formula** shows same as formula, but the output is readable by gnuplot, e.g. x^2 is replaced by x\*\*2.

info simplified\_gnuplot\_formula shows the simplified formula in the gnuplot format.

**info peaks** show a formatted list of parameters of functions in *F*.

info peaks\_err shows the same data, additionally including uncertainties of the parameters.

info models a script that reconstructs all variables, functions and models.

The last two commands are often redirected to a file (info peaks > filename).

The complete list of info arguments can be found in *Information Display*.

In the GUI

most of the above commands has clickable equivalents.

### **Curve Fitting**

#### 6.1 Nonlinear Optimization

This is the core. We have a set of observations (data points), to which we want to fit a *model* that depends on adjustable parameters. Let me quote Numerical Recipes (http://www.nrbook.com/a/bookcpdf.php), chapter 15.0, page 656):

The basic approach in all cases is usually the same: You choose or design a figure-of-merit function (merit function, for short) that measures the agreement between the data and the model with a particular choice of parameters. The merit function is conventionally arranged so that small values represent close agreement. The parameters of the model are then adjusted to achieve a minimum in the merit function, yielding best-fit parameters. The adjustment process is thus a problem in minimization in many dimensions. [...] however, there exist special, more efficient, methods that are specific to modeling, and we will discuss these in this chapter. There are important issues that go beyond the mere finding of best-fit parameters. Data are generally not exact. They are subject to measurement errors (called noise in the context of signal-processing). Thus, typical data never exactly fit the model that is being used, even when that model is correct. We need the means to assess whether or not the model is appropriate, that is, we need to test the goodness-of-fit against some useful statistical standard. We usually also need to know the accuracy with which parameters are determined by the data set. In other words, we need to know the likely errors of the best-fit parameters. Finally, it is not uncommon in fitting data to discover that the merit function is not unimodal, with a single minimum. In some cases, we may be interested in global rather than local questions. Not, "how good is this fit?" but rather, "how sure am I that there is not a very much better fit in some corner of parameter space?"

Our function of merit is the weighted sum of squared residuals (WSSR), also called chi-square:

$$\chi^{2}(\mathbf{a}) = \sum_{i=1}^{N} \left[ \frac{y_{i} - y(x_{i}; \mathbf{a})}{\sigma_{i}} \right]^{2} = \sum_{i=1}^{N} w_{i} \left[ y_{i} - y(x_{i}; \mathbf{a}) \right]^{2}$$

Weights are based on standard deviations,  $w_i = 1/\sigma_i^2$ . You can learn why squares of residuals are minimized e.g. from chapter 15.1 of *Numerical Recipes*.

So we are looking for a global minimum of  $\chi^2$ . This field of numerical research (looking for a minimum or maximum) is usually called optimization; it is non-linear and global optimization. Fityk implements three very different optimization methods. All are well-known and described in many standard textbooks.

The standard deviations of the best-fit parameters are given by the square root of the corresponding diagonal elements of the covariance matrix. The covariance matrix is based on standard deviations of data points. Formulae can be found e.g. in GSL Manual (http://www.gnu.org/software/gsl/manual/), chapter *Least-Squares Fitting*. *Fitting Overview* (weighted data version).

#### 6.2 Fitting Related Commands

To fit model to data, use command

fit [+] [number-of-iterations] [@n ...]

The plus sign (+) prevents initialization of the fitting method. It is used to continue the previous fitting where it left off (if the previous fitting was stopped before it converged).

All non-linear fitting methods are iterative. *number-of-iterations* is the maximum number of iterations. There are also other stopping criteria, so the number of executed iterations can be smaller.

Like with all commands, the generic dataset specification (@n: fit) can be used, but in special cases the datasets can be given at the end of the command. The difference is that fit @\* fits all datasets simultaneously, while @\*: fit fits all datasets one by one, separately.

The fitting method can be set using the set command:

set fitting\_method = method

where method is one of: levenberg\_marquardt, mpfit, nelder\_mead\_simplex, genetic\_algorithms.

All non-linear fitting methods are iterative, and there are three common stopping criteria:

- the number of iterations; it can be specified after the fit command.
- the number of evaluations of the objective function (WSSR); set using the option max\_wssr\_evaluations (0=unlimited).
- and the processor time, in seconds (max\_fitting\_time, 0=unlimited).

There are also other criteria, different for each method.

On Unix, fitting can be interrupted by sending the INT signal to the program. This is usually done by pressing Ctrl-C in the terminal.

Setting set fit\_replot = 1 will plot a model after every iteration, to visualize progress.

info fit shows measures of goodness-of-fit, including  $\chi^2$ , reduced  $\chi^2$  and R-squared:

$$R^{2} \equiv 1 - \frac{\sum_{i} (y_{i} - f_{i})^{2}}{\sum_{i} (y_{i} - \bar{y})^{2}}$$

Values of all parameters are stored before and after fitting (if they change). This enables simple undo/redo functionality. If in the meantime some functions or variables where added or removed, the program can still load the old parameters, but the result can be unexpected. The following history-related commands are provided:

fit undo move back to the previous parameters (undo fitting).

fit redo move forward in the parameter history

info fit\_history show number of items in the history

fit history *n* load the *n*-th set of parameters from history

fit clear\_history clear the history

#### 6.3 Uncertainty of Parameters

From the book J. Wolberg, *Data Analysis Using the Method of Least Squares: Extracting the Most Information from Experiments*, Springer, 2006, p.50:

(...) we turn to the task of determining the uncertainties associated with the  $a_k$ 's. The usual measures of uncertainty are standard deviation (i.e.,  $\sigma$ ) or variance (i.e.,  $\sigma^2$ ) so we seek an expression that allows us to estimate the  $\sigma_{a_k}$ 's. It can be shown (...) that the following expression gives us an unbiased estimate of  $\sigma_{a_k}$ :

$$\sigma_{a_k}^2 = \frac{S}{n-p} C_{kk}^{-1}$$

Note that  $\sigma_{a_k}$  is a square root of the value above. In this formula *n*-*p*, the number of (active) data points minus the number of independent parameters, is equal to the number of degrees of freedom. *S* is another symbol for  $\chi^2$  (the latter symbol is used e.g. in *Numerical Recipes*).

Terms of the *C* matrix are given as (p. 47 in the same book):

$$C_{jk} = \sum_{i=1}^{n} w_i \frac{\partial f}{\partial a_j} \frac{\partial f}{\partial a_k}$$

 $\sigma_{a_k}$  above is often called a *standard error*. Having standard errors, it is easy to calculate confidence intervals. Now another book will be cited: H. Motulsky and A. Christopoulos, *Fitting Models to Biological Data Using Linear and Nonlinear Regression: A Practical Guide to Curve Fitting*, Oxford University Press, 2004. This book can be downloaded for free (http://www.graphpad.com/manuals/prism4/RegressionBook.pdf) as a manual to GraphPad Prism 4.

The standard errors reported by most nonlinear regression programs (...) are "approximate" or "asymptotic". Accordingly, the confidence intervals computed using these errors should also be considered approximate.

It would be a mistake to assume that the "95% confidence intervals" reported by nonlinear regression have exactly a 95% chance of enclosing the true parameter values. The chance that the true value of the parameter is within the reported confidence interval may not be exactly 95%. Even so, the asymptotic confidence intervals will give you a good sense of how precisely you have determined the value of the parameter.

The calculations only work if nonlinear regression has converged on a sensible fit. If the regression converged on a false minimum, then the sum-of-squares as well as the parameter values will be wrong, so the reported standard error and confidence intervals won't be helpful.

In Fityk:

- info errors shows values of  $\sigma_{a_k}$ .
- info confidence 95 shows confidence limits for confidence level 95% (any level can be choosen)
- info cov shows the matrix  $C^{-1}$ .
- Individual symmetric errors of simple-variables can be accessed as \$variable.error or e.g. %func.height.error.

#### In the GUI

select  $Fit \rightarrow Info$  from the menu to see uncertainties, confidence intervals and and the covariance matrix.

**Note:** In Fityk 0.9.0 and earlier info errors reported values of  $\sqrt{C_{kk}^{-1}}$ , which makes sense if the standard deviations of y's are set accurately. This formula is derived in *Numerical Recipes*.

### 6.4 Levenberg-Marquardt

This is a standard nonlinear least-squares routine, and involves computing the first derivatives of functions. For a description of the algorithm see *Numerical Recipes*, chapter 15.5 or Siegmund Brandt, *Data Analysis*, chapter 10.15. Essentially, it combines an inverse-Hessian method with a steepest descent method by introducing a  $\lambda$  factor. When  $\lambda$  is equal to 0, the method is equivalent to the inverse-Hessian method. When  $\lambda$  increases, the shift vector is rotated toward the direction of steepest descent and the length of the shift vector decreases. (The shift vector is a vector that is added to the parameter vector.) If a better fit is found on iteration,  $\lambda$  is decreased – it is divided by the value of lm\_lambda\_down\_factor option (default: 10). Otherwise,  $\lambda$  is multiplied by the value of lm\_lambda\_up\_factor (default: 10). The initial  $\lambda$  value is equal to lm\_lambda\_start (default: 0.0001).

The Marquardt method has two stopping criteria other than the common criteria.

- If it happens twice in sequence, that the relative change of the value of the objective function (WSSR) is smaller than the value of the lm\_stop\_rel\_change option, the fit is considered to have converged and is stopped.
- If λ is greater than the value of the lm\_max\_lambda option (default: 10^15), usually when due to limited numerical precision WSSR is no longer changing, the fitting is also stopped.

Since version 1.1.2 it is possible to use another implementations of the Levenberg-Marquardt method, from MPFIT (http://www.physics.wisc.edu/ craigm/idl/cmpfit.html) library. To switch between the two implementation use command:

```
set fitting_method = mpfit  # switch to MPFIT
set fitting_method = levenberg_marquardt # switch back to default one
```

### 6.5 Nelder-Mead Downhill Simplex

To quote chapter 4.8.3, p. 86 of Peter Gans, Data Fitting in the Chemical Sciences by the Method of Least Squares:

A simplex is a geometrical entity that has n+1 vertices corresponding to variations in n parameters. For two parameters the simplex is a triangle, for three parameters the simplex is a tetrahedron and so forth. The value of the objective function is calculated at each of the vertices. An iteration consists of the following process. Locate the vertex with the highest value of the objective function and replace this vertex by one lying on the line between it and the centroid of the other vertices. Four possible replacements can be considered, which I call contraction, short reflection, reflection and expansion.[...] It starts with an arbitrary simplex. Neither the shape nor position of this are critically important, except insofar as it may determine which one of a set of multiple minima will be reached. The simplex than expands and contracts as required in order to locate a valley if one exists. Then the size and shape of the simplex is adjusted so that progress may be made towards the minimum. Note particularly that if a pair of parameters are highly correlated, *both* will be simultaneously adjusted in about the correct proportion, as the shape of the simplex is adapted to the local contours.[...] Unfortunately it does not provide estimates of the parameter errors, etc. It is therefore to be recommended as a method for obtaining initial parameter estimates that can be used in the standard least squares method.

This method is also described in previously mentioned *Numerical Recipes* (chapter 10.4) and *Data Analysis* (chapter 10.8).

There are a few options for tuning this method. One of these is a stopping criterium nm\_convergence. If the value of the expression 2(M-m)/(M+m), where M and m are the values of the worst and best vertices respectively (values of objective functions of vertices, to be precise!), is smaller then the value of nm\_convergence option, fitting is stopped. In other words, fitting is stopped if all vertices are almost at the same level.

The remaining options are related to initialization of the simplex. Before starting iterations, we have to choose a set of points in space of the parameters, called vertices. Unless the option nm\_move\_all is set, one of these points will be the current point – values that parameters have at this moment. All but this one are drawn as follows: each parameter of each vertex is drawn separately. It is drawn from a distribution that has its center in the center of the *domain* of the parameter, and a width proportional to both width of the domain and value of the nm\_move\_factor parameter. Distribution shape can be set using the option nm\_distribution as one of: uniform, gaussian, lorentzian and bound. The last one causes the value of the parameter to be either the greatest or smallest value in the domain of the parameter – one of the two bounds of the domain (assuming that nm\_move\_factor is equal 1).

### 6.6 Genetic Algorithms

[TODO]

### All the Rest

### 7.1 Scripts

Scripts can be executed using the command:

```
exec filename
```

The file can be either a fityk script (usually with extension fit), or a Lua script (extension lua).

**Note:** Fityk can save its state to a script (info state > file.fit). It can also save all commands executed (directly or via GUI) in the session to a script (info history > file.fit).

Since a Fityk script with all the data inside can be a large file, the files may be stored compressed and it is possible to directly read gzip-compressed fityk script (.fit.gz).

Embedded Lua interpreter can execute any program in Lua 5.1. One-liners can be run with command lua:

```
=-> lua print(_VERSION)
Lua 5.1
=-> lua print(os.date("Today is %A."))
Today is Thursday.
=-> lua for n,f in F:all_functions() do print(n, f, f:get_template_name()) end
0 %_1 Constant
1 %_2 Cycle
```

(The Lua print function in fityk is redefined to show the output in the GUI instead of writing to stdout).

Like in the Lua interpreter, = at the beginning of line can be used to save some typing:

```
=-> = os.date("Today is %A.")
Today is Thursday.
```

Similarly, = after execute also interprets the rest of line as Lua expressions, but this time the results are not printed, they are executed as fityk commands:

```
=-> = string.format("fit %d", math.random(10,20))
fit 17
=-> exec= string.format("fit %d", math.random(10,20))
(runs from 10 to 20 iterations of fitting)
```

The Lua interpreter in Fityk has defined global object F which enables interaction with the program:

=-> = F:get\_info("version")

Now the first example that can be useful. For each dataset write output of the info peaks command to a file named after the data file, with appended ".out":

=-> @\*: exec= "info peaks >'"..F:get\_info("filename")..".out'"

F is an instance of class Fityk (https://github.com/wojdyr/fityk/blob/master/src/fityk.h#L80) in Lua wrapper. For now, the only documentation is in the fityk.h (https://github.com/wojdyr/fityk/blob/master/src/fityk.h) header.

Here is an example of Lua-Fityk interactions:

```
-- load data from files file01.dat, file02.dat, ... file13.dat
for i=1,13 do
    filename = string.format("file%02d.dat", i)
    F:execute("@+ < '" .. filename .. ":0:1:::'")</pre>
end
-- print some statistics about loaded data
n = F:get_dataset_count()
print(n .. " datasets loaded.")
total_max_y = 0
for i=0,n-1 do
   max_y = F:calculate_expr("max(y)", i)
    if max_y > total_max_y then
       total_max_y = max_y
    end
end
print("The largest y: " .. total_max_y)
```

If a fityk command executed from Lua script fails, the whole script is stopped, unless you catch the error:

```
-- wrap F:execute() in pcall to handle possible errors
status, err = pcall(function() F:execute("fit") end)
if status == false then
    print("Error: " .. err)
end
```

Here is another example:

```
-- file foo.lua
prev_x = nil
for n = 0, F:get_dataset_count()-1 do
    local path = F:get_info("filename", n)
    local filename = string.match(path, "[^/\\]+$") or ""
    -- local x = F:calculate_expr("argmax(y)", n)
    local x = F:calculate_expr("F[0].center", n)
    s = string.format("%s: max at x=%.4f", filename, x)
    if prev_x ~= nil then
        s = s .. string.format(" (%+.4f)", x-prev_x)
    end
    prev_x = x
    print(s)
end
```

and its output:

=-> exec foo.lua
frame-000.dat: max at x=-0.0197
frame-001.dat: max at x=-0.0209 (-0.0012)
frame-002.dat: max at x=-0.0216 (-0.0007)
frame-003.dat: max at x=-0.0224 (-0.0008)

You may also see the hello.lua (https://github.com/wojdyr/fityk/blob/master/samples/hello.lua) sample distributed with the program.

The Lua interpreter was added in ver. 1.0.3. If you have any questions about it, feel free to ask.

If you do prefer another programming language, Fityk library has C and C++ API, and comes with SWIG-based

bindings for Python, Ruby, Perl and Java. Bindings to other languages supported by SWIG can be easily generated. The advantage of Lua is that it can interact with running fityk (GUI) program.

It is also possible to automate Fityk by preparing a stand-alone program that writes a valid fityk script to the standard output. To read and execute the output of such program use command:

exec ! program [args...]

### 7.2 Settings

The syntax is simple:

- set option = value changes the option,
- info set option shows the current value,
- info set lists all available options.

#### In the GUI

```
the options can be set in a dialog (Session \rightarrow Settings).
The GUI configuration (colors, fonts, etc.) is changed in a different way (GUI \rightarrow ...) and is not covered here.
```

It is possible to change the value of the option temporarily:

with option1=value1 [,option2=value2] command args...

For example:

```
info set fitting_method # show the current fitting method
set fitting_method = nelder_mead_simplex # change the method
# change the method only for this one fit command
with fitting_method = levenberg_marquardt fit 10
# and now the default method is back Nelder-Mead
# multiple comma-separated options can be given
with fitting_method=levenberg_marquardt, verbosity=quiet fit 10
```

#### The list of available options:

autoplot See autoplot.

cwd Current working directory or empty string if it was not set explicitely. Affects relative paths.

default\_sigma Default y standard deviation. See Standard Deviation (or Weight). Possible values: sqrt
 max(y<sup>1/2</sup>, 1) and one (1).

domain\_percent See the section about variables.

**epsilon** The  $\epsilon$  value used to test floating-point numbers *a* and *b* for equality (it is well known that due to rounding errors the equality test for two numbers should have some tolerance, and the tolerance should be tailored to the application):  $|a-b| < \epsilon$ . Default value:  $10^{-12}$ . You may need to decrease it when working with very small numbers.

fit\_replot Refresh the plot when fitting (0/1).

fitting\_method See Fitting Related Commands.

function\_cutoff See description in the chapter about model.

height\_correction See Guessing Initial Parameters.

Im\_\* Setting to tune the *Levenberg-Marquardt* fitting method.

**log\_full** Log output together with input (0/1).

logfile String. File where the commands are logged. Empty - no logging.

**max\_fitting\_time** Stop fitting when this number of seconds of processor time is exceeded. See *Fitting Related Commands*.

max\_wssr\_evaluations See Fitting Related Commands.

- nm\_\* Setting to tune the Nelder-Mead downhill simplex fitting method.
- numeric\_format Format of numbers printed by the info command. It takes as a value a format string, the same as sprintf() in the C language. For example set numeric\_format='%.3f' changes the precision of numbers to 3 digits after the decimal point. Default value: %g.
- on\_error Action performed on error. If the option is set to stop (default) and the error happens in script, the script is stopped. Other possible values are nothing (do nothing) and exit (finish program ensures that no error can be overlooked).
- pseudo\_random\_seed Some fitting methods and functions, such as randnormal in data expressions use a pseudo-random number generator. In some situations one may want to have repeatable and predictable results of the fitting, e.g. to make a presentation. Seed for a new sequence of pseudo-random numbers can be set using the option pseudo\_random\_seed. If it is set to 0, the seed is based on the current time and a sequence of pseudo-random numbers is different each time.
- **refresh\_period** During time-consuming computations (like fitting) user interface can remain not changed for this time (in seconds). This option was introduced, because on one hand frequent refreshing of the program's window notably slows down fitting, and on the other hand irresponsive program is a frustrating experience.

verbosity Possible values: -1 (silent), 0 (normal), 1 (verbose), 2 (very verbose).

width\_correction See Guessing Initial Parameters.

### 7.3 Data View

The command plot controls the region of the graph that is displayed:

```
plot [[xrange] yrange] [@n, ...]
```

*xrange* and *yrange* has syntax [min:max]. If the boundaries are skipped, they are automatically determined using the given datasets.

In the GUI

there is hardly ever a need to use this command directly.

The CLI version on Unix systems visualizes the data using the gnuplot program, which has similar syntax for the plot range.

Examples:

The values of the options autoplot and fit\_replot change the automatic plotting behaviour. By default, the plot is refreshed automatically after changing the data or the model (autoplot=1). It is also possible to replot the model when fitting, to show the progress (see the options fit\_replot and refresh\_period).

### 7.4 Information Display

First, there is an option verbosity which sets the amount of messages displayed when executing commands.

There are three commands that print explicitely requested information:

• info - used to show preformatted information

- print mainly used to output numbers (expression values)
- debug used for testing the program itself

The output of info and print can be redirected to a file:

```
info args > filename  # truncate the file
info args >> filename  # append to the file
info args > 'filename'  # the filename can (and sometimes must) be in quotes
```

The redirection can create a file, so there is also a command to delete it:

```
delete file filename
```

#### 7.4.1 info

The following info arguments are recognized:

- TypeName definition
- *\$variable\_name* formula and value
- %function\_name formula
- F the list of functions in F
- Z the list of functions in Z
- compiler options used when compiling the program
- confidence level @n confidence limits for given confidence level
- cov @n covariance matrix
- data number of points, data filename and title
- dataset\_count number of datasets
- errors @n estimated uncertainties of parameters
- filename dataset filename
- fit goodness of fit
- fit\_history info about recorded parameter sets
- formula full formula of the model
- functions the list of % functions
- gnuplot\_formula full formula of the model, gnuplot style
- guess peak-detection and linear regression info
- guess [from:to] the same, but in the given range
- history the list of all the command issued in this session
- history [m:n] selected commands from the history
- history\_summary the summary of command history
- models script that re-constructs all variables, functions and models
- peaks formatted list of parameters of functions in *F*.
- peaks\_err the same as peaks + uncertainties
- prop %function\_name parameters of the function
- refs \$variable\_name references to the variable
- set the list of settings

- set option the current value of the option
- simplified\_formula simplified formula
- simplified\_gnuplot\_formula simplified formula, gnuplot style
- state generates a script that can reproduce the current state of the program. The scripts embeds all datasets.
- title dataset title
- types the list of function types
- variables the list of variables
- version version number
- view boundaries of the visualized rectangle

Both info state and info history can be used to restore the current session.

In the GUI Session  $\rightarrow$  Save State and Session  $\rightarrow$  Save History.

#### 7.4.2 print

The print command is followed by a comma-separated list of expressions and/or strings:

```
=-> p pi, pi^2, pi^3
3.14159 9.8696 31.0063
=-> with numeric_format='%.15f' print pi
3.141592653589793
=-> p '2+3 =', 2+3
2+3 = 5
```

The other valid arguments are filename and title. They are useful for listing the same values for multiple datasets, e.g.:

=-> @\*: print filename, F[0].area, F[0].area.error

print can also print a list where each line corresponds to one data point, as described in the section *Exporting Data*.

As an exception, print expression > filename does not work if the filename is not enclosed in single quotes. That is because the parser interprets > as a part of the expression. Just use quotes (print 2+3 > 'tmp.dat').

#### 7.4.3 debug

Only a few debug sub-commands are documented here:

• der *mathematic-function* – shows derivatives:

=-> debug der sin(a) + 3\*exp(b/a)
f(a, b) = sin(a)+3\*exp(b/a)
df / d a = cos(a)-3\*exp(b/a)\*b/a^2
df / d b = 3\*exp(b/a)/a

- df x compares the symbolic and numerical derivatives of F in x.
- lex *command* the list of tokens from the Fityk lexer
- parse *command* show the command as stored after parsing
- expr expression VM code from the expression

- rd derivatives for all variables
- %function bytecode, if available
- \$variable derivatives

### 7.5 Other Commands

- reset reset the session
- sleep *sec* makes the program wait *sec* seconds.
- quit works as expected; if it is found in a script it quits the program, not only the script.
- ! commands that start with ! are passed (without the !) to the system() call (i.e. to the operating system).

### 7.6 Starting fityk and cfityk

On startup, the program runs a script from the \$HOME/.fityk/init file (on MS Windows XP: C:\Documents and Settings\USERNAME\.fityk\init). Following this, the program executes command passed with the --cmd option, if given, and processes command line arguments:

- if the argument starts with =->, the string following =-> is regarded as a command and executed (otherwise, it is regarded as a filename),
- if the filename has extension ".fit" or the file begins with a "# Fityk" string, it is assumed to be a script and is executed,
- otherwise, it is assumed to be a data file; columns and data blocks can be specified in the normal way, see *Loading Data*.

There are also other parameters to the CLI and GUI versions of the program. Option "-h" ("/h" on MS Windows) gives the full listing:

```
wojdyr@ubu:~/fityk/src$ ./fityk -h
Usage: fityk \[-h] \[-V] \[-c <str>] \[-I] \[-r] \[script or data file...]
-h, --help show this help message
-V, --version output version information and exit
-c, --cmd=<str> script passed in as string
-g, --config=<str> choose GUI configuration
-I, --no-init don't process $HOME/.fityk/init file
-r, --reorder reorder data (50.xy before 100.xy)
wojdyr@ubu:~/foo$ cfityk -h
Usage: cfityk \[-h] \[-V] \[-c <str>] \[script or data file...]
-h, --help show this help message
-V, --version output version information and exit
-c, --cmd=<str> script passed in as string
-I, --no-init don't process $HOME/.fityk/init file
-q, --quit don't enter interactive shell
```

The example of non-interactive using CLI version on Linux:

```
wojdyr@ubu:~/foo$ ls *.rdf
dat_a.rdf dat_r.rdf out.rdf
wojdyr@ubu:~/foo$ cfityk -q -I "=-> set verbosity=-1, autoplot=0" \
> *.rdf "=-> @*: print min(x if y > 0)"
in @0 dat_a: 1.8875
in @1 dat_r: 1.5105
in @2 out: 1.8305
```